# *Simrad ME70*

*Software Release Note 1.4.1*

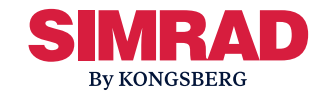

# **Introduction**

This document describes the changes introduced with the new software version.

- •**Product**: ME70
- •**Software version**: 1.4.1

This software controls all functionality in the ME70 system.

## **Software changes**

This software update solves <sup>a</sup> number of software bugs that have been reported by our users, or detected during our own product testing. New functionality is also introduced.

The following specific changes have been made.

## Functional changes

- End-user documentation and online help are both updated to reflect the new user interface.
- The user interface has minor, cosmetic changes.
- When recording raw files a file-split is generated when small changes in sound speed and temperature probe values is received. Each new .raw file includes an environment datagram at the start of the file indicating the new probe values. Since even small changes in probe values used to be detected, negligible changes in these values could potentially result in frequent splitting of recorded files. Therefore the sensitivity to changes in sound speed and temperature probe values has been reduced. This causes less frequent file splitting and less new environment datagrams.

# Technical changes

• Bug-fix: Sensor input handling has been improved.

## **End-user documentation**

The end user documentation for the Simrad ME70 Multibeam scientific echo sounder has been updated with this release.

The current *Reference Manual* is included on the ME70 software media (USB flash drive). Raw file format descriptions can be found in the *Interface manual*, <sup>a</sup> new manual par<sup>t</sup> of the end-user documentation. End user documentation can also be downloaded from the product website

• [kongsberg.com/me70](https://www.kongsberg.com/me70)

The ME70 *Reference Manual* is included with the ME70 software as context sensitive on-line help.

## **Read this before you upgrade**

Special preparations must be made before you upgrade the Simrad ME70 software.

Note

*This software version only runs under Microsoft® Windows® 10 operating system. Unless your Processor Unit already uses this operating system, it must be upgraded.*

*If you have <sup>a</sup> preliminary ("Beta") software version installed, it must be removed before you can update. Use the operating system functionality to remove the old software version.*

#### Attention \_\_\_\_

If you upgrade from software version 1.2 or earlier versions, please delete the old configuration during the update procedure.

#### **Before the upgrade**

- 1 If necessary: Upgrade your Processor Unit to Windows® 10 operating system. Please contact our suppor<sup>t</sup> team for important information regarding upgrade of the operating system.
	- [km.support.science@km.kongsberg.com](mailto:km.support.science@km.kongsberg.com)
- 2 Write down the communication parameters for all the sensors that are connected to the ME70.
	- Port
	- Baud Rate
	- Data bits
	- Parity
	- Stop bits
- 3 Write down the installation parameters.
	- Navigation sensors
	- Motion Reference Unit (MRU)
	- Transducer
	- •Ship origin

These parameters must be recorded because they are deleted by the software upgrade. We apologize for the inconvenience.

#### **After the upgrade**

1 Install all the navigation sensors in the ME70 user interface.

These installation parameters were deleted by the software upgrade. For the relevant sensors, make sure to include the physical installation offset values.

2 Insert all relevant installation parameters.

These installation parameters were deleted by the software upgrade.

#### Note

*When you have inserted all the installation parameters, restart the ME70 system.*

3 Do <sup>a</sup> complete target strength calibration of the ME70 system.

# **Software installation and upgrade**

Wether this is <sup>a</sup> first time installation or an upgrade, always strive to use the latest available software. The new software version for the ME70 system is installed on your Processor Unit

## **Prerequisites**

- The relevant set of files for installation/upgrade must be available on <sup>a</sup> suitable media.
- You should be familiar with the Microsoft® operating system utilities for file handling.
- You need administrative privileges on your computer to do the software installation.
- Installation of additional operating system components may be required. These are installed automatically.

### **Context**

A dedicated wizard is used to install the software.

Registered dealers and distributors can download the new software version from the "Simrad Dealer Club". To access the "Simrad Dealer Club", visit our website.

• [www.kongsberg.com/sdc](https://www.kongsberg.com/sdc)

The new version of the ME70 will automatically replace the old version. Read the software release note to see if special actions are required.

The software release note can be downloaded from our website.

• [kongsberg.com/me70](https://www.kongsberg.com/me70)

Note

*The setup-file installs both the Beamformer and application automatically.*

#### **Procedure**

- 1 Turn on the computer.
- 2 Switch off any firewall applications.
- 3 Insert the ME70 software media.
- 4 Use <sup>a</sup> file manager application on the Processor Unit to access the software files.
- 5 Double-click Setup.exe to start the installation.
- 6 Allow the wizard to start.
- 7 In the first dialog box, under **Remove existing settings**, select **All**.

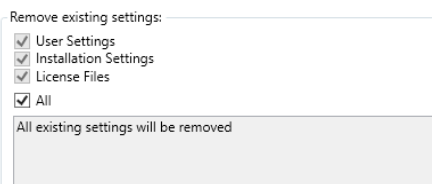

- 8 Allow the wizard to continue.
- 9 Once the software installation has been completed, double-click the icon on the desktop to start the program.

#### Note <u>superior and the set of the set of the set of the set of the set of the set of the set of the set of the set of the set of the set of the set of the set of the set of the set of the set of the set of the set of the s</u>

*All communication and interface parameters are lost when the ME70 is upgraded.*

*If the installation of the ME70 software fails, uninstall Microsoft Visual C++ 2015-2019 Redistributable (x64/x86).*

## **Contact support**

If there are any questions or issues related to the ME70 product, upgrade, user interface, performance etc, please don't hesitate to contact our support team.

Please use e-mail address.

• [km.support.science@km.kongsberg.com](mailto:km.support.science@km.kongsberg.com)

Include the phrase "ME70 issue" in the title of the e-mail.